信頼性課 藤井 08/06/15

修正 09/04/19

SalomeMeca の使いかた -- 6.0 接触 (基本) すべり有、摩擦無 (SalomeMeca 2008.1)

# 目次

- 1. はじめに 2. モデルの読み込み 3. Entity の作成 4. メッシュの作成 5. Code\_Aster の作成 6. Code\_Aster の編集 6-1. 境界条件の編集 6-1-1. 通常の境界条件 6-1-2. 少しづつ負荷させる境界条件作成 6-1-3. 接触の境界条件作成 6-2. 接触の為のコード追加
- 6-3. 非線形解析方法の設定
- 6-4. Post 処理の修正
- 7. 解析の開始
- 8. 計算の強制終了
- 9. 計算方法の検討
- 10. 接触面積が増加するモデルの場合
- 10-1. モデルの読み込み
- 10-2. Entity の作成
- 10-3. メッシュの作成
- 10-4. Code Aster の作成
- 10-5. 解析開始
- 10-6. 結果の確認
- 11. 接触面積が減少するモデルの場合
- 11-1. モデルの読み込み
- 11-2. Entity の作成
- 11-3. メッシュの作成
- 11-4. Code Aster の作成
- 11-5. 計算
- 12. ソースコード

2 ヶの Solid が接触した状態で、荷重や変位を相手に伝えて、変形していく問題を考える。この問題は、接 触面の状態が安定(変形と共に接触位置や面積が変化しない)している場合は、Solid 同士を連結させて解 析する事と同じ事になる。しかし、実際は、接触面ですべりが生じたり、変形と共に接触位置が変わってい く。

この様な問題を解く為には、負荷(荷重や変位)を少しずつ掛けていき、その都度解を求めて最終的な解を 求める方法をとる。→非線形解析

<sup>1.</sup> はじめに

この方法は、CAELinux のホームページから接触の事例(2次元の接触解析)をダウンロードして、内容を確 認し、今回作成している。 ここでの問題は、接触面の摩擦がなく、すべりが発生する問題を考えている。 接触判定 (接触しているかどうかの判定) は、Tolerance を確認した結果、デフォルトで「5e-3」に設定さ れていた。つまり 5μ m以下で接触していると判定する。

### 2. モデルの読み込み

モデルは、連結問題で使用したモデルをそのまま使う。「multi-bar-1.stp」を読み込む。 解析は、Bar の上面(press 面)を-0.2mm Z 方向に変位させる接触問題として解析してみる。 当初、press 面に圧力を掛ける方法を取ったが、この方法では、接触面ですべりが発生するので、Bar が拘 束されず、エラーが発生。Bar の拘束条件を取り入れる為、圧力ではなく、変位させる条件に変えた。 解析は、~/CAE/contact-bar/と言うフォルダを作りこの中で解析する。

3. Entity の作成

連結問題と同様に解析で使用する Volume や Face をグループ化しておく。 ツリーの構造は下記。

Geometry multi-bar-1.stp\_1 Base Solid1 (Base) \*multi-bar-1.stp\_1 fix 固定面 contBase **Base の接触面** Bar Solid2 (Bar) \*multi-bar-1.stp\_1 contBar Bar O接触面 press およびのおよびのおよびおよびのおものです。

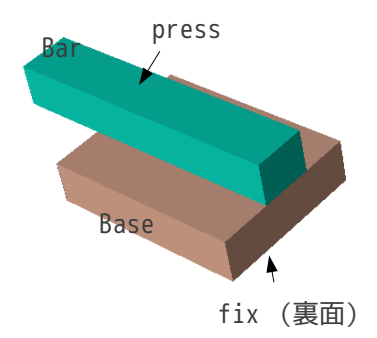

4. メッシュの作成

連結問題と同じ方法でメッシュを切る。 ツリーは、下記。

# Mesh

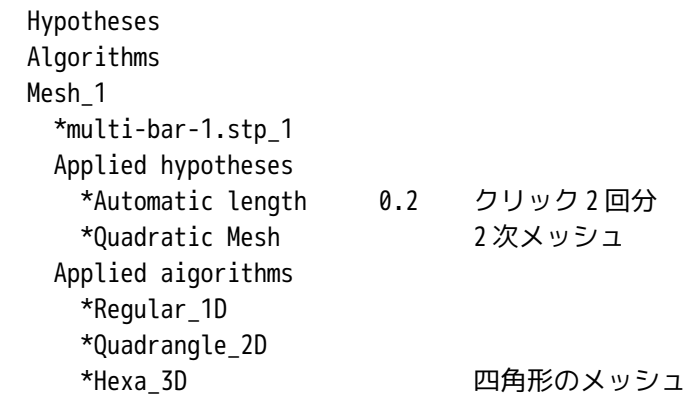

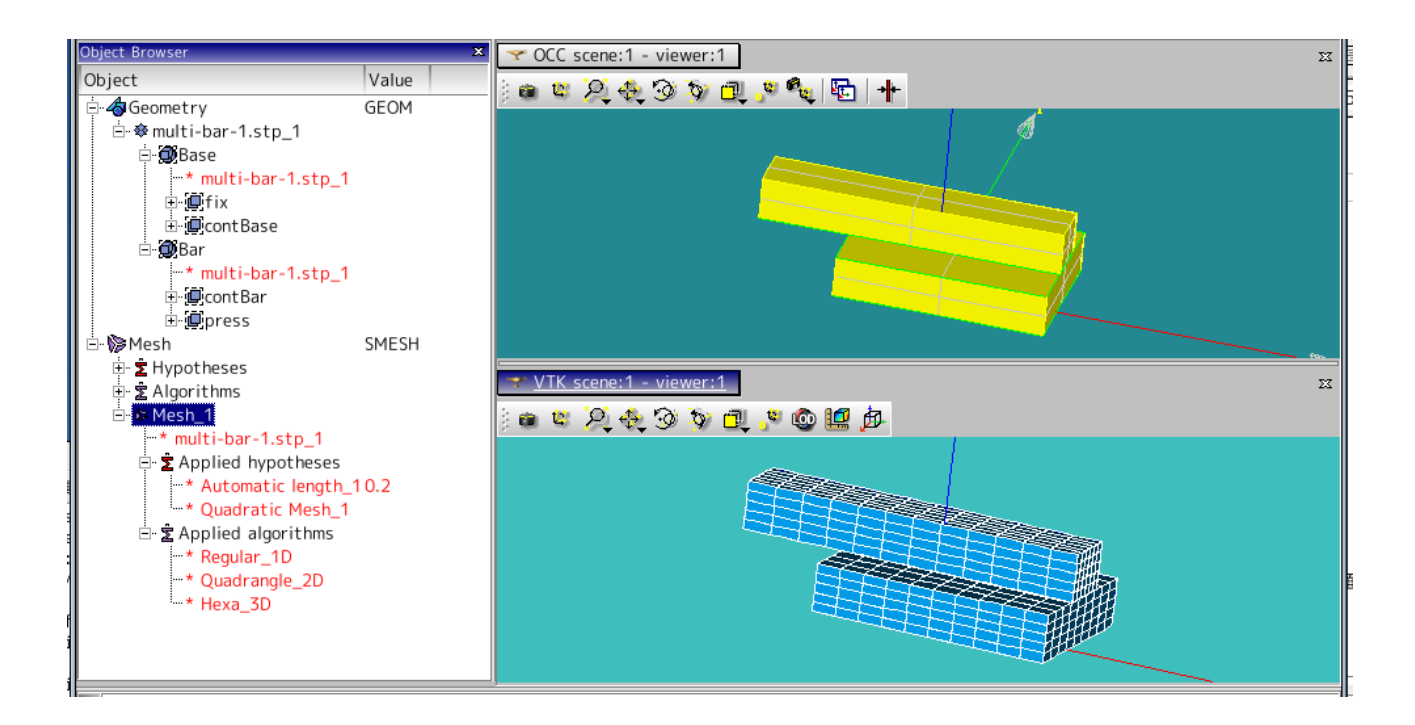

#### 5. Code\_Aster の作成

画面を Aster に変えて、ウィザードを使って、通常通り Code\_Aster を作成する。この時、固定面は fix 面、 荷重面は press 面で 0.1MPa、としておく。

材料定数は、ベリ銅の値をそのまま使用。

ヤング率: 130300 MPa

ポアソン比: 0.343

Code\_Aster の保存は、フォルダ~/CAE/contact-bar/内に「multi-bar.comm」として保存した。

6. Code\_Aster の編集

EFICAS を使って、作成された Code\_Aster を接触問題が解けるように編集する。

6-1. 境界条件の編集

## 境界条件は、

- 1. 通常の境界条件
- 2. 負荷を少しづつ変化させる条件
- 3. 接触条件

の 3 種類の条件に分けて設定する。以下に各々の境界条件設定法方について示す。

# 6-1-1. 通常の境界条件

通常の境界条件は、fix 面を固定する条件となる。この境界条件は、ウイザードが作成した境界条件を編集 して、作成する。 press 面を Z 方向に-0.2mm 変位させるが、XY 方向の拘束がないので、XY 方向も拘束する必要がある。ここ

で XY 方向を拘束する。また、ウィザードで入力した圧力の条件も削除する。下記参照。

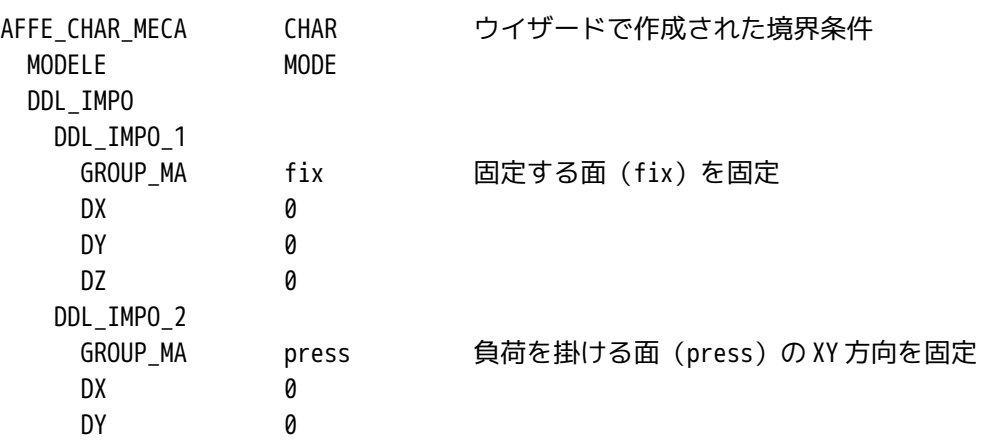

6-1-2. 少しづつ負荷させる境界条件作成

press 面を Z 方向に-0.2mm 変位させるが、この変位が接触面に直接影響を与えるので、この変位を少しづつ 変化させていくようにする必要がある。この為、この境界条件を独立させて定義する。 現在設定されている AFFE\_CHAR\_MECA の後に、以下を追加する。

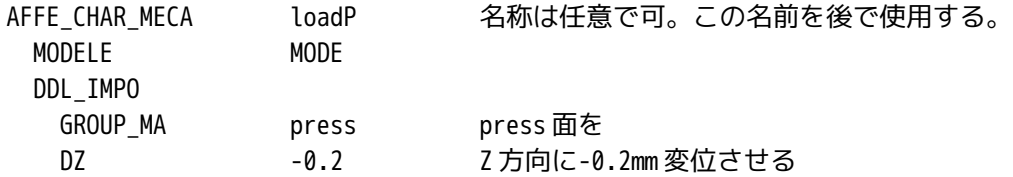

6-1-3. 接触の境界条件作成

接触の為の境界条件を追加する。この為に同様にして AFFE\_CHAR\_MECA を追加し、下記のツリーを作成する。 殆どデフォルトの条件に設定している。

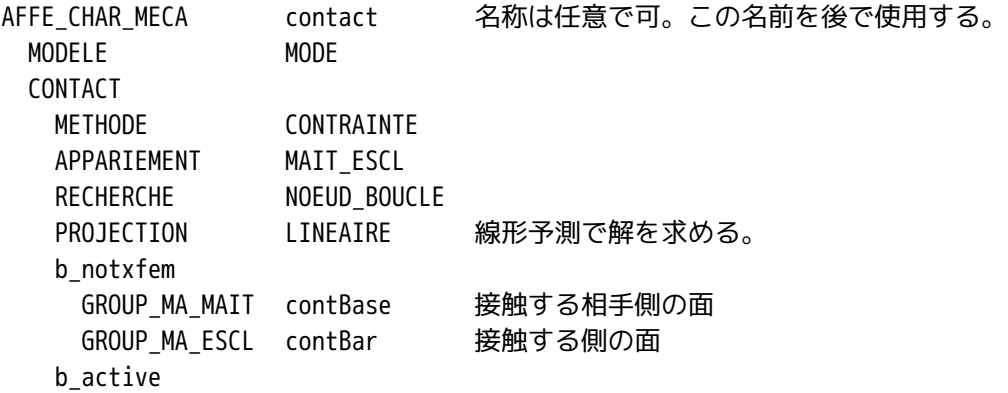

6-2. 接触の為のコード追加

引き続き、次の行に、接触問題を解くためのコードを追加する。

press 面の変位を 0 から 0.2mm まで徐々に変位させていく方法を取る為、0〜0.2mm までの中間の値をどのよ うに設定するか(線形 or 非線形で回帰)を設定する。普通に線形で回帰させる(ramp 制御)方法とする。 この為のファンクションを下記の様に定義する。 値は、倍率を表しており、「1」は、-0.2mm を示している。

DEFI FONCTION ramp 名称は任意で可。この名前を後で使用する。 NOM\_PARA INST 変数は、VALE で入力 VALE (0,0,1,1) 原点 (0,0) から (1,1) までを線形で回帰する

座標の入力は、X,Y の形式で XY のペアで入力する。 次に1.0(1.0倍)までを何分割して解析するのかを定義する。下記参照。

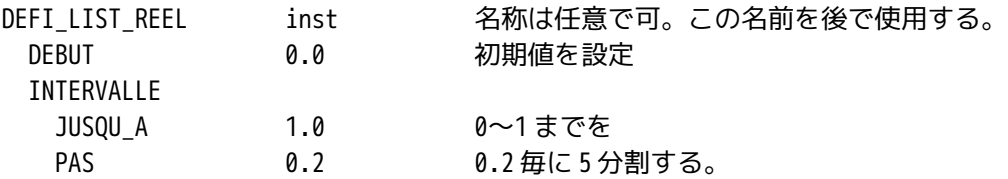

6-3. 非線形解析方法の設定

ここで今までに設定した条件、ファンクションを使って、非線形(接触)問題を解く方法を設定する。 ウィザードで設定した MECA\_STATIQUE(線形解析方法)の後に、非線形の解析方法(STAT\_NON\_LINE)を追 加し、MECA\_STATIQUE は削除する。 以下のコードが STAT\_NON\_LINE の内容。

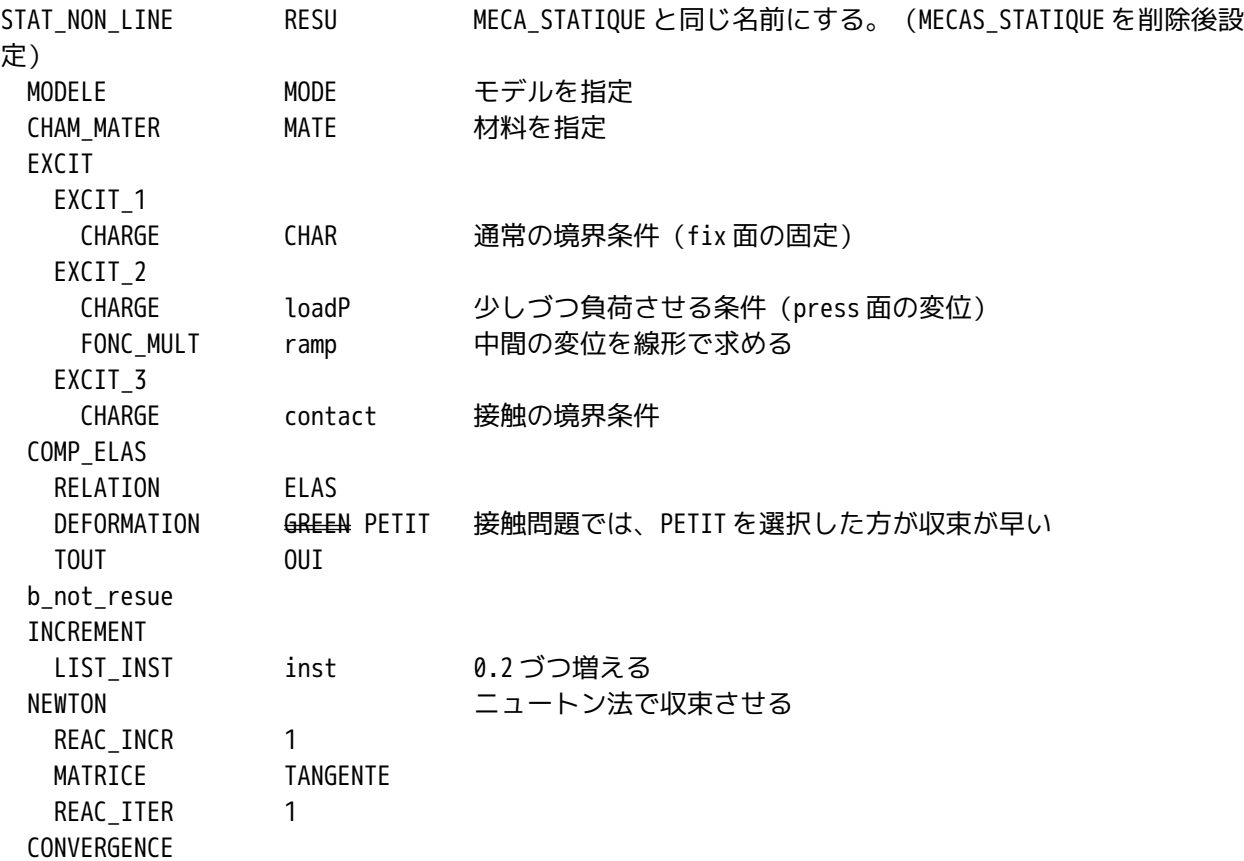

 ITER\_GLOB\_MAXI 30 収束するまで最大 30 回までトライする ARCHIVAGE PAS\_ARCH 1

上記コードを追加した後、MECA STATIQUE を削除する。

最初の STAT\_NON\_LINE の名前「RESU」は、元々設定してあった MECA\_STATIQUE と同じ名前に設定する。名前 の設定は、先に MECA\_STATIQUE を削除した後、STAT\_NON\_LINE の名前を設定する事。削除する前は、同じ名 前になるので設定できないので注意。 別の名前でも構わないが、MECA\_STATIQUE を削除した時、これにリンクされている Post 処理側(CALC\_ELEM など)がエラーになるので、この再設定が必要。再設定時に名前を同じにしておくと、設定結果も同じにな るので、誤解が少なくなる。

6-4. Post 処理の修正

Post 処理側がエラーになっているので、修正する。 CALC\_ELEM(要素解)は、コマンド名と OPTION がエラーになっているので、これを修正。

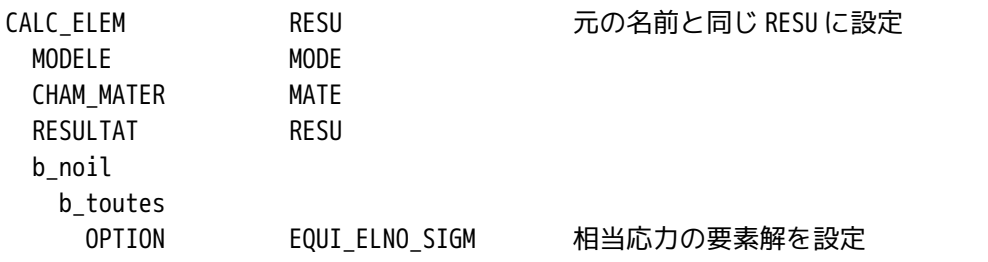

次の CALC NO (節点解) は、エラーになっている箇所 (CALC NO、RESULTAT) に「RESU」を入力する。

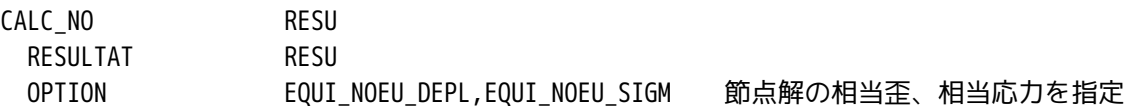

また、次の IMPR\_RESU も上記の CALC\_NO と同じくエラーになっている箇所に「RESU」と入力する。

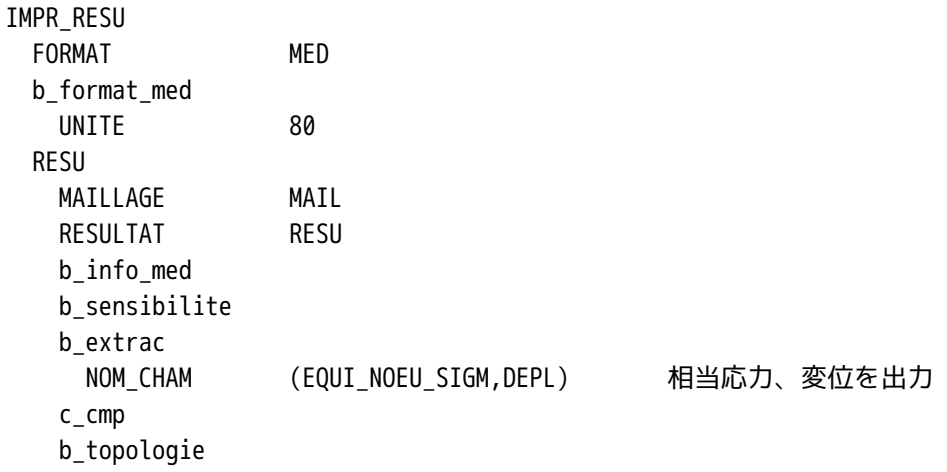

7. 解析の開始

通常通り、解析をスタートさせる。実行時にエラーがでた。CPU 関係のエラーの為、計算の制限時間を増や す。

Object Browser ツリー上の「LinearStatic\_3DMesh\_1」を右クリックして「Edit Code\_Aster case」を選択。 「Case Parameters」画面の「Parameters」タグを選択し、Time を 120→600(10 分)に変更する。 再度計算をスタートさせる。警告はでるがエラーなく終了。

計算時間は、のべで約18分、CPU 時間で1074秒 (17.8分)掛かっている。長い。→Salome がバージョン アップされ 2007.1 から 2008.1 に変わっている。前記時間は、2007.1 の時の計算時間。今回 2008.1 で再確 認するとのべで 7.7 分、CPU 時間で 252 秒(4.2 分)でありバージョンアップで計算時間が早くなっている。 モデルのメッシュは、

四角形の 2 次メッシュ

節点:4377 ヶ 要素:810 ヶ

で解析している。(節点、要素の数は、バージョンアップ前後で同じ数で解析している。) 結果を確認すると、press 面の Z 方向の変位は、0.2000mm であり、条件どおりに変位。下図参照。 尚、計算結果は、press 面を-0.2mm 変位させるために、5 回に分けて、0.04mm づつ変位させ、最終的に解を 求めている。この計算過程の途中の解もツリーに表示されている。最終的な解は、ツリーの最後にある。

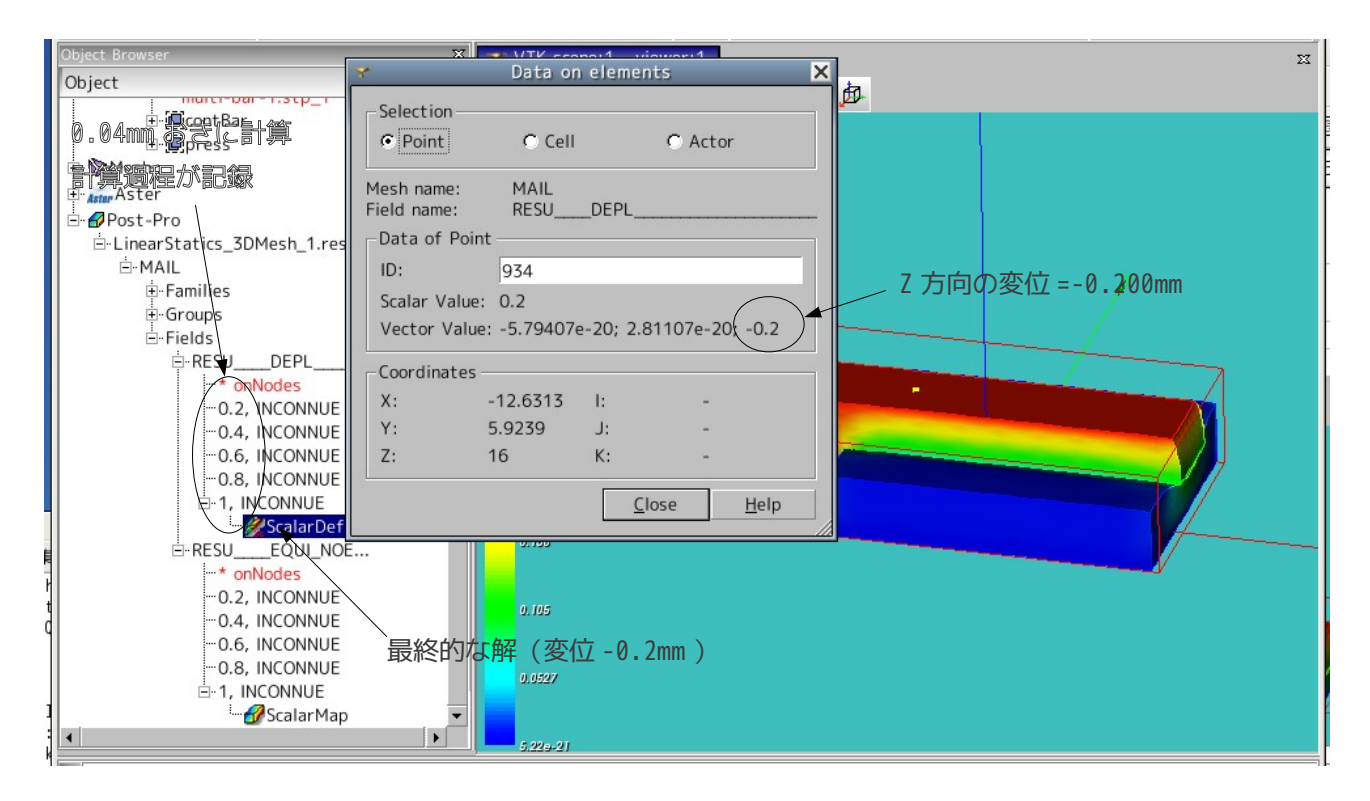

## 8. 計算の強制終了

非線形解析は、時間が掛かる。理想は、計算が終了するまで待つ事だが、強制終了したい場合には、端末を 表示させて、ctl-c キーを入力することで、計算が中断され終了する。中断させると復帰はできないので、 さらに ctr-d を入力して Salome を強制終了することになる。

強制終了すると、計算途中で作成された Temporary ファイルが削除されずにそのまま残ってしまう。線形解 析であれば、その容量も少ないが、非線形解析では、Tem.ファイルの容量が 700MB を越す事もあるので、強 制終了を 2 回繰り返すと、1.5GB を消費する事になり、HDD の残容量が充分あれば問題ないが、殆ど無く なってしまうと、作動が不安定になる。こうなってしまうとインストールしなおす事になるので、要注意。 また、計算途中でエラー停止する場合も、エラーの内容によると思うが、Temp.ファイルが削除されない場 合があるので、HDD の残容量をこまめに確認する事が重要。

Temp.ファイルは、/tmp/内に作られる。interactif.12345 の様なフォルダが出来上がっている場合は、削 除する。

#### 9. 計算方法の検討

境界条件 AFFE CHAR\_MECA – CONTACT 中の Projection を QUADRATIQUE (2 次予測) で当初は計算してい た。(6-1-3 項の Projection は「LINEARE」となっているが、当初は「QUADRATIQUE」で計算していた。) この実行結果が 7 項の計算時間である。Linear(線形予測)に変更して計算すると、実測で約 7 分、CPU 時 間で 421 秒(7 分)で終了。早い。最大相当応力は、5550MPa となる。 単純な接触は、線形予測の方が計算時間が早くなる。

CONTACT の Method を CONTRAINTE→LAGRANGIEN に変更した結果、計算時間は、443 秒でほぼ同じ。結果も 555 0MPa で同じ。(予測は Linear) Method は、特に計算時間に関係ない?

上記内容は、Salome-MECA-2007.1 の時に確認した内容。今回改めて、バージョンアップされた 2008.1 で確 認した結果、いずれもエラーが発生し計算できなかった。また、連結問題を解析した時と同じ定義(MAIT: Bar、ESCL:contBase)で接触問題を計算させるとエラーが発生する。別な組合せでも確認したがエラーが 発生する。計算可能な接触の定義は、今回計算した MAIT: contBase、ESCL: contBar (逆でも OK) だった。 どうもバージョンアップにより、動作が変わっている。

#### 10. 接触面積が増加するモデルの場合

前記のモデルは、接触するものが四角柱の為、変形しても接触面積は変化しない。 この為、接触面のエッジに R 面取りを施し、変形と共に接触面積が増加するモデルを作って解析してみる。

# 10-1. モデルの読み込み

モデルは、「multi-bar-1-R.stp」を読み込む。接触面のエッジを R 面取り したモデル。 解析は、~/CAE/contacr-R/のフォルダを作りこの中で解析する。

10-2. Entity の作成

グループ化は、まったく同じ様に実施。 ただし、Bar の接触面(contBar)は、接触する平面と変形と共に R 面にも 接触する事になるので、平面+R 面を contBar としている。

10-3. メッシュの作成

メッシュは、四角形だと、エラーが発生し、メッシュが切れなかったので、三角形の 2 次メッシュとし、Au tomatic Length=0.2(クリック 2 回分)とした。下記参照。

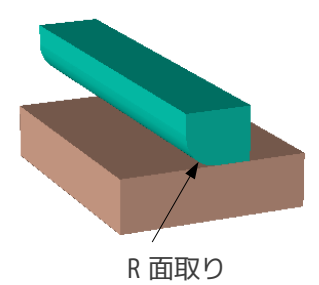

8/16

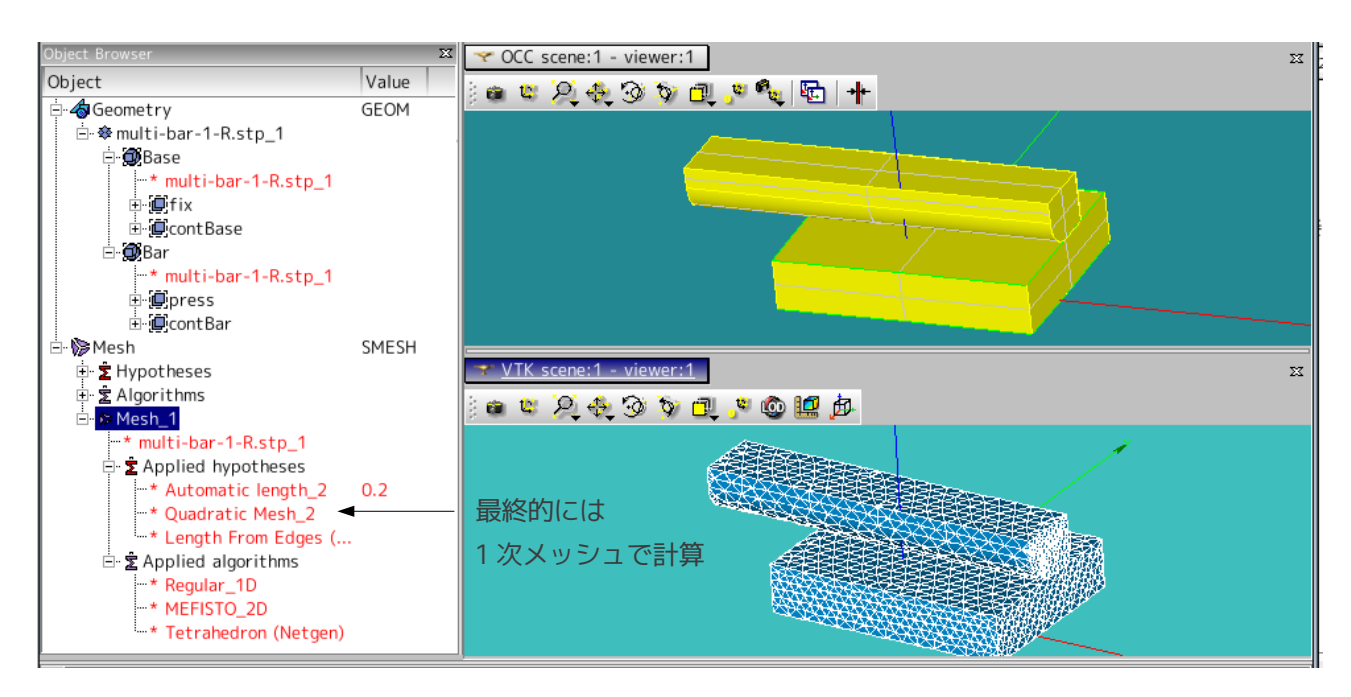

10-4. Code Aster の作成

同じ方法で作成。 CONTACT は、 Method CONTRAINTE Projection LINEARE で実施。

10-5. 解析開始

計算開始させると 0.2 から 0.4 までは、時間が掛かる(約 20 分)ものの、うまく収束していたが、0.6 から 収束しなくなり、Itaration No.が 15 を超えてしまう。それまでは、多くても 5 回で収束していた。 R 付けしている為、収束し難いと思い、INTERVALLE の PAS を 0.1 に変更し、0.1 毎に計算させるように変更 したが、約 40 分たっても答えが出ない。(途中で計算をキャンセル) Projection を 2 次に変えても、Method を変えても同じ結果。 この為、メッシュを 2 次メッシュから 1 次メッシュに変更して、再トライした。 この結果、計算時間は、144 秒 (CPU 時間 75 秒)で計算が終了。驚くほど計算が早い。「2 次メッシュは収 束し難い。非線形の場合、メッシュは 1 次メッシュで細かいメッシュにする。」と言う事は事実だった。 上記内容は、Salome-MECA-2007.1 の場合であり、2008.1 では、確認していない。

10-6. 結果の確認

最大応力は、5260MPa で R の根元部で発生。R の為、食い込みが少ないので、応力が下がる? 変形の様子を確認すると、R 面に沿って Base 側が変形しているのがわかる。(変形と共に接触面積が増える。 →非線型になっている。)

変位 しょうしゃ しゅうしゃ おおおし 相当応力

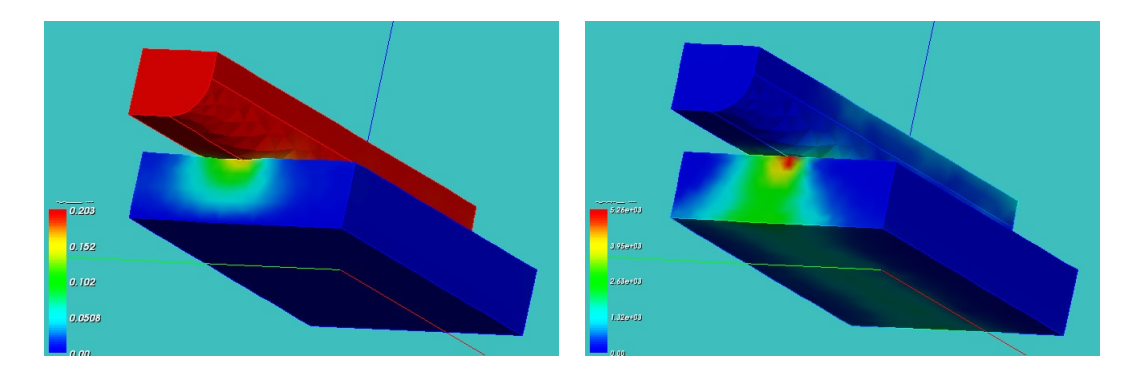

11. 接触面積が減少するモデルの場合

変形と共に接触面積が減少していくモデルを考える。下記のように変形と共に Plate の両端が持ち上がり、 接触面積が減少していく場合を考える。

下記モデルで解析し、Plate の両端が持ち上がっている(接触面積が減少する)かどうかを確認する。

11-1. モデルの読み込み

モデルは、「test-contact-1.stp」を読み込む。 ~/CAE/contact-plate/と言うフォルダを作りこの中で解析する。

11-2. Entity の作成

基本的には、前記したモデルと同じ。違いは、contBase が 2 ヶ所ある(2 平面をグループ化して contBase とした)ことと、press 面は Bar 中央の円柱の上面としていること。

11-3. メッシュの作成

三角形の1次メッシュとした。細かさは、クリック1回分。(2次メッシュにはしていない。) 形状が複雑な分、メッシュが細かい。

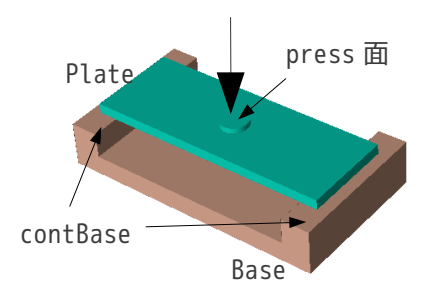

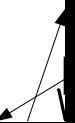

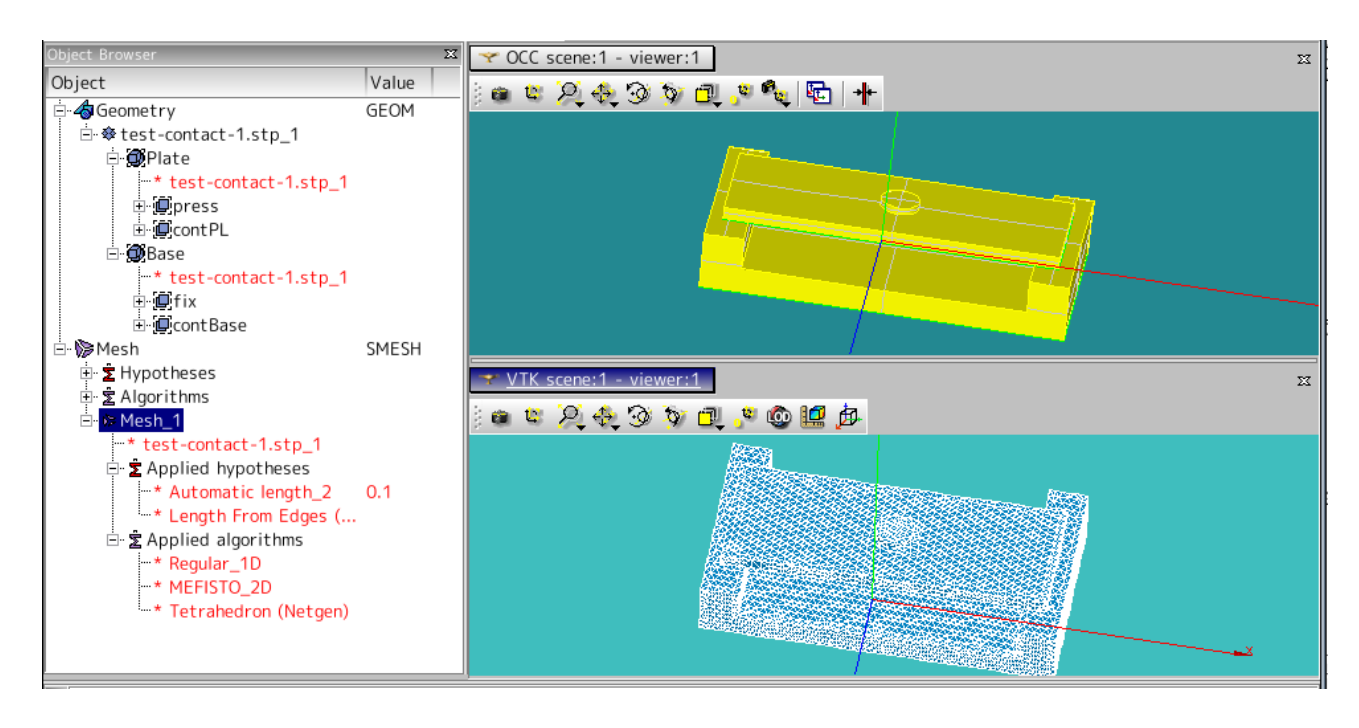

11-4. Code Aster の作成

コード自体は、殆ど同じ。

press 面の変位は、持ち上がりが確認できるように、大きな値 (Y 方向に-0.5mm) に設定。

# 11-5. 計算

形状が複雑な分メッシュが多くなってしまっているので、計算時間は、875秒 (約 15 分)、CPU 時間 474 秒 であり、長く掛かった。←Salome-MECA-2007.1 の場合。 2008.1 の場合は、186 秒(約 6 分)、CPU 時間 212 秒であり、約 2 倍の速さに変わっている。 変位の結果を確認すると、Bar の両端が持ち上がっているのが確認できる。(下図参照。) 正しく接触判定をして、計算している。

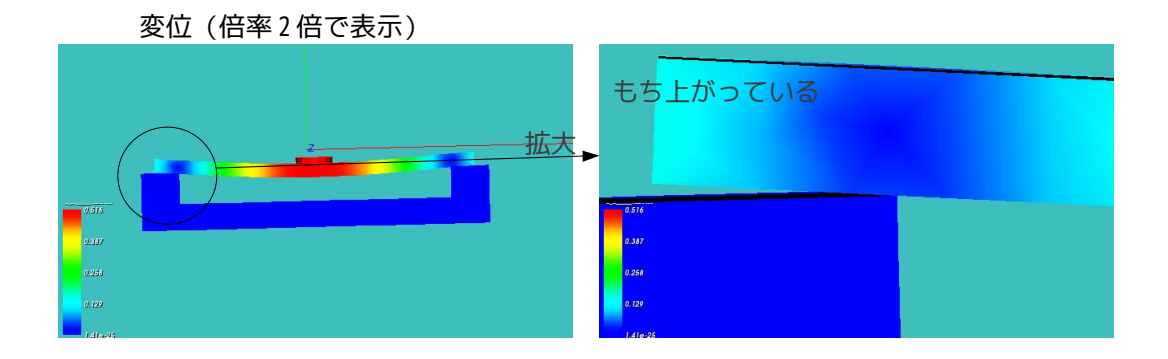

12. ソースコード

----------------------- multi-bar.comm の場合 --------------------DEBUT();

```
MA=DEFI_MATERIAU(ELAS=_F(E=130300.0,
                           NU=0.343,),);
MAIL=LIRE MAILLAGE(FORMAT='MED',);
MODE=AFFE_MODELE(MAILLAGE=MAIL,
                  AFFE=_F(TOUT='OUI',
                           PHENOMENE='MECANIQUE',
                           MODELISATION='3D',),);
MAIL=MODI_MAILLAGE(reuse =MAIL,
                    MAILLAGE=MAIL,
                    ORIE_PEAU_3D=_F(GROUP_MA='press',),);
MATE=AFFE_MATERIAU(MAILLAGE=MAIL,
                    AFFE=_F(TOUT='OUI',
                            MATER=MA, ), );
CHAR=AFFE_CHAR_MECA(MODELE=MODE,
                     DDL_IMPO=(_F(GROUP_MA='fix',
                                  DX=0.0,
                                  DY=0.0,
                                  DZ=0.0,),
                                _F(GROUP_MA='press',
                                  DX=0.0,
                                  DY=0.0,),),;
loadP=AFFE_CHAR_MECA(MODELE=MODE,
                      DDL_IMPO=_F(GROUP_MA='press',
                                  DZ=-0.2,),);
contact=AFFE_CHAR_MECA(MODELE=MODE,
                        CONTACT=_F(METHODE='CONTRAINTE',
                                    APPARIEMENT='MAIT_ESCL',
                                    RECHERCHE='NOEUD_BOUCLE',
                                    PROJECTION='LINEAIRE',
                                    GROUP_MA_MAIT='contBar',
                                    GROUP_MA_ESCL='contBase',),);
ramp=DEFI_FONCTION(NOM_PARA='INST',VALE=(0.0,0.0,
                           1.0,1.0,
                          ),);
inst=DEFI_LIST_REEL(DEBUT=0.0,
                     INTERVALLE=_F(JUSQU_A=1.0,
                                   PAS=0.2,);
RESU=STAT_NON_LINE(MODELE=MODE,
                    CHAM_MATER=MATE,
```
SalomeMeca の使いかた -- 6.0 接触(基本) EXCIT=(F(CHARGE=CHAR,), \_F(CHARGE=loadP, FONC\_MULT=ramp,),  $_F$ (CHARGE=contact,),), COMP\_ELAS=\_F(RELATION='ELAS', DEFORMATION='GREEN', #接触問題では PETIT の方が収束が早い TOUT='OUI',), INCREMENT=\_F(LIST\_INST=inst,), NEWTON=\_F(REAC\_INCR=1, MATRICE='TANGENTE', REAC ITER=1,), CONVERGENCE=\_F(ITER\_GLOB\_MAXI=30,), ARCHIVAGE=\_F(PAS\_ARCH=1,),); RESU=CALC\_ELEM(reuse =RESU, MODELE=MODE, CHAM\_MATER=MATE, RESULTAT=RESU, OPTION='EQUI\_ELNO\_SIGM',); RESU=CALC\_NO(reuse =RESU, RESULTAT=RESU, OPTION=('SIGM\_NOEU\_DEPL','EQUI\_NOEU\_SIGM',),); IMPR\_RESU(FORMAT='MED', UNITE=80, RESU=\_F(MAILLAGE=MAIL, RESULTAT=RESU, NOM\_CHAM=('SIGM\_NOEU\_DEPL','EQUI\_NOEU\_SIGM','DEPL',),),); FIN(); ------------------------ multi-bar-R.comm (R面取りしたモデル) -------------DEBUT(); MA=DEFI\_MATERIAU(ELAS=\_F(E=130300.0, NU=0.343,),); MAIL=LIRE\_MAILLAGE(FORMAT='MED',); MODE=AFFE\_MODELE(MAILLAGE=MAIL, AFFE=\_F(TOUT='OUI', PHENOMENE='MECANIQUE', MODELISATION='3D',),); MAIL=MODI\_MAILLAGE(reuse =MAIL, MAILLAGE=MAIL, ORIE PEAU 3D= F(GROUP MA='press',),);

MATE=AFFE\_MATERIAU(MAILLAGE=MAIL,

SalomeMeca の使いかた -- 6.0 接触(基本) AFFE=\_F(TOUT='OUI', MATER=MA,),); CHAR=AFFE\_CHAR\_MECA(MODELE=MODE, DDL IMPO=(  $F(GROUP MA='fix',$  $DX=0.0$ ,  $DY=0.0$ ,  $DZ=0.0,$ ), \_F(GROUP\_MA='press',  $DX=0.0,$  $DY=0.0,),),$ ; loadP=AFFE\_CHAR\_MECA(MODELE=MODE, DDL\_IMPO=\_F(GROUP\_MA='press',  $DZ=-0.2,$ ),); contact=AFFE\_CHAR\_MECA(MODELE=MODE, CONTACT=\_F(METHODE='CONTRAINTE', APPARIEMENT='MAIT\_ESCL', RECHERCHE='NOEUD\_BOUCLE', PROJECTION='LINEAIRE', GROUP\_MA\_MAIT='contBase', GROUP\_MA\_ESCL='contBar',),); ramp=DEFI\_FONCTION(NOM\_PARA='INST',VALE=(0.0,0.0, 1.0,1.0,  $),$ ); inst=DEFI\_LIST\_REEL(DEBUT=0.0, INTERVALLE=\_F(JUSQU\_A=1.0, PAS=0.2,),); RESU=STAT\_NON\_LINE(MODELE=MODE, CHAM\_MATER=MATE, EXCIT=(\_F(CHARGE=CHAR,), \_F(CHARGE=loadP,),  $_F$ (CHARGE=contact,),), COMP\_ELAS=\_F(RELATION='ELAS', DEFORMATION='GREEN', #収束しない場合、PETIT にする TOUT='OUI',), INCREMENT=\_F(LIST\_INST=inst,), NEWTON=\_F(REAC\_INCR=1, MATRICE='TANGENTE', REAC ITER=1,), CONVERGENCE=\_F(ITER\_GLOB\_MAXI=30,), ARCHIVAGE=\_F(PAS\_ARCH=1,),); RESU=CALC\_ELEM(reuse =RESU, MODELE=MODE,

CHAM\_MATER=MATE,

```
SalomeMeca の使いかた -- 6.0 接触(基本)
                RESULTAT=RESU,
                OPTION='EQUI_ELNO_SIGM',);
RESU=CALC_NO(reuse =RESU,
              RESULTAT=RESU,
              OPTION=('SIGM_NOEU_DEPL','EQUI_NOEU_SIGM',),);
IMPR_RESU(FORMAT='MED',
           UNITE=80,
           RESU=_F(MAILLAGE=MAIL,
                   RESULTAT=RESU,
                   NOM_CHAM=('SIGM_NOEU_DEPL','EQUI_NOEU_SIGM','DEPL',),),);
FIN();
        ---------------- multi-late.comm Plateのモデル -----------------
DEBUT();
MA=DEFI_MATERIAU(ELAS=_F(E=130300.0,
                          NU=0.343,),);
MAIL=LIRE MAILLAGE(FORMAT='MED',);
MODE=AFFE_MODELE(MAILLAGE=MAIL,
                  AFFE=_F(TOUT='OUI',
                          PHENOMENE='MECANIQUE',
                          MODELISATION='3D',),);
MAIL=MODI_MAILLAGE(reuse =MAIL,
                    MAILLAGE=MAIL,
                   ORIE PEAU 3D= F(GROUP MA='press',),);
MATE=AFFE_MATERIAU(MAILLAGE=MAIL,
                    AFFE=_F(TOUT='OUI',
                            MATER=MA,),);
CHAR=AFFE_CHAR_MECA(MODELE=MODE,
                     DDL_IMPO=(_F(GROUP_MA='fix',
                                 DX=0.0,
                                 DY=0.0,
                                 DZ=0.0,),
                               _F(GROUP_MA='press',
                                 DY=-0.5,),),loadP=AFFE_CHAR_MECA(MODELE=MODE,
                      DDL_IMPO=_F(GROUP_MA='press',
                                 DX=0,
                                 DZ=0,),);
```
contact=AFFE\_CHAR\_MECA(MODELE=MODE,

 CONTACT=\_F(METHODE='CONTRAINTE', APPARIEMENT='MAIT\_ESCL', RECHERCHE='NOEUD\_BOUCLE', PROJECTION='LINEAIRE', GROUP\_MA\_MAIT='contBase', GROUP MA ESCL='contPL',),); ramp=DEFI\_FONCTION(NOM\_PARA='INST',VALE=(0,0, 1,1,  $),$ ; inst=DEFI\_LIST\_REEL(DEBUT=0,

SalomeMeca の使いかた -- 6.0 接触(基本)

 INTERVALLE=\_F(JUSQU\_A=1, PAS=0.2,),);

RESU=STAT\_NON\_LINE(MODELE=MODE,

 CHAM\_MATER=MATE, EXCIT=(F(CHARGE=CHAR,), \_F(CHARGE=loadP,

> FONC\_MULT=ramp,),  $_F$ (CHARGE=contact,),),

> COMP\_ELAS=\_F(RELATION='ELAS',

DEFORMATION='GREEN', #収束しない場合、PETIT にする

TOUT='OUI',),

 INCREMENT=\_F(LIST\_INST=inst,), NEWTON= F(REAC INCR=1, MATRICE='TANGENTE', REAC\_ITER=1,), CONVERGENCE=\_F(ITER\_GLOB\_MAXI=30,),

```
 ARCHIVAGE=_F(PAS_ARCH=1,),);
```
RESU=CALC\_ELEM(reuse =RESU, MODELE=MODE, CHAM\_MATER=MATE, RESULTAT=RESU, OPTION='EQUI\_ELNO\_SIGM',);

RESU=CALC\_NO(reuse =RESU, RESULTAT=RESU, OPTION=('SIGM\_NOEU\_DEPL','EQUI\_NOEU\_SIGM',),);

IMPR\_RESU(FORMAT='MED', UNITE=80, RESU=\_F(MAILLAGE=MAIL, RESULTAT=RESU, NOM\_CHAM=('SIGM\_NOEU\_DEPL','EQUI\_NOEU\_SIGM','DEPL',),),);

FIN();